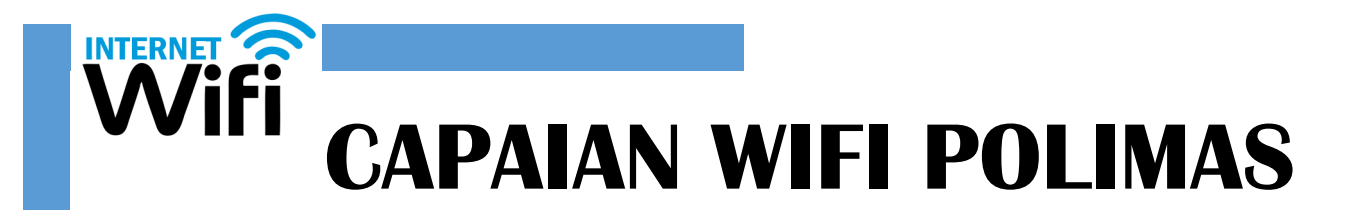

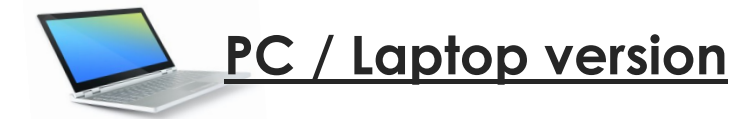

• Pilih dan *connect* kepada SSID '**Polimas@Student**' atau '**POLIMAS@STUDENT**' pada bahagian kanan bawah komputer anda.

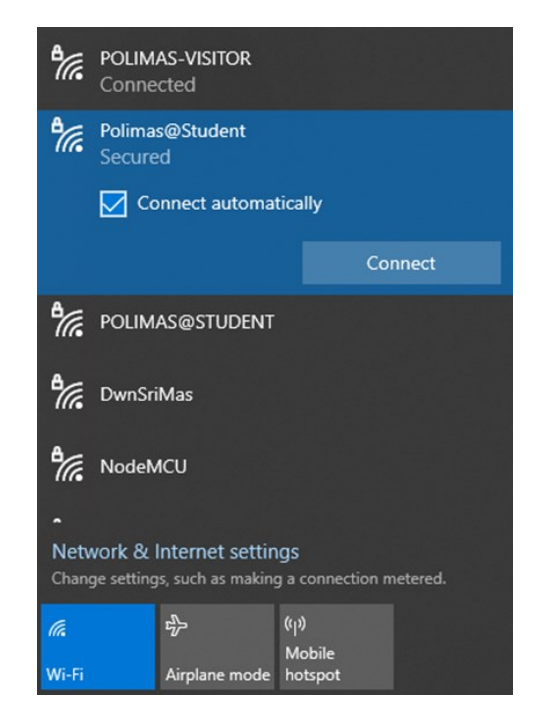

• Masukkan kata laluan wifi : **Polimas@123** dan klik next. Anda telah Berjaya menggunakan WIFI POLIMAS dan anda sudah boleh melayari internet.

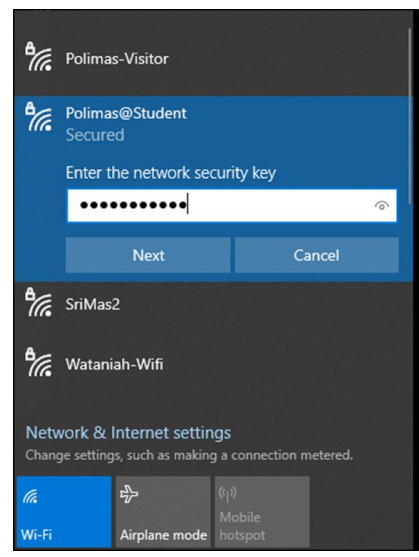

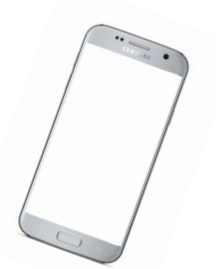

## **Smartphone version**

- Aktifkan butang WIFI pada telefon bimbit anda.
- ◦Pilih SSID '**Polimas@Student**' atau '**POLIMAS@STUDENT**' dari senarai SSID yang tertera.

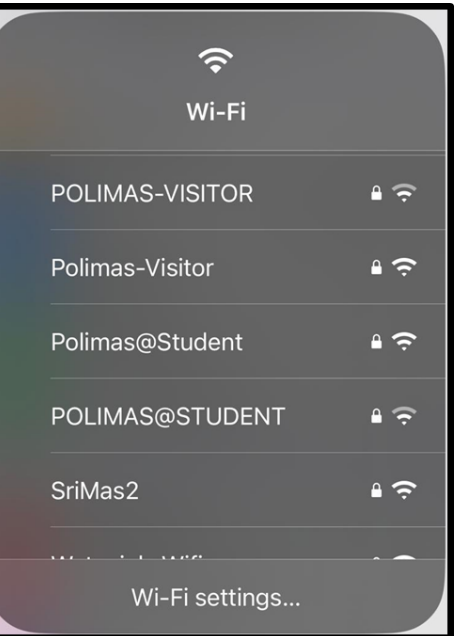

• Masukkan kata laluan wifi : **Polimas@123**  dan klik **Join**. Anda telah berjaya menggunakan WIFI POLIMAS dan anda sudah boleh melayari intenet.

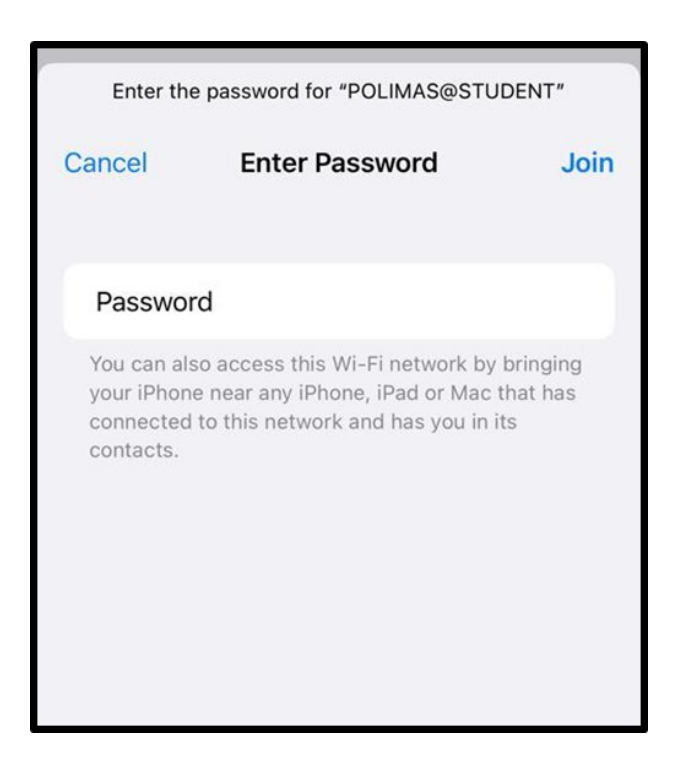